# Wireshark で見る プロトコル

#### プロトコルの特徴を知る

hebikuzure

# 本日のテキスト

#### |●実践 パケット解析――Wiresharkを使った トラブルシューティング

- http://www.oreilly.co.jp/books/9784873113517/
- ISBN978-4-87311-351-7

## インストール

#### ◎公式サイトからダウンロードしてインス トールしましょう

#### http://www.wireshark.org/

#### **Download Wireshark**

#### **Get Wireshark**

The current stable release of Wireshark is 1.4.0. It supersedes all previous releases, including all releases of Ethereal. You can also download the latest development release (1.4.0rc2) and documentation

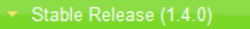

#### Windows Installer (32-bit)

Windows Installer (64-bit) Windows U3 (32-bit) Windows PortableApps (32-bit) OS X 10.5 (Leopard) Intel 32-bit .dmg OS X 10.6 (Snow Leopard) Intel 64-bit .dmg OS X 10.5 (Leopard) PPC 32-bit .dmg Source Code

#### Old Stable Release (1.2.11)

Development Release (1.4.0rc2)

Documentation

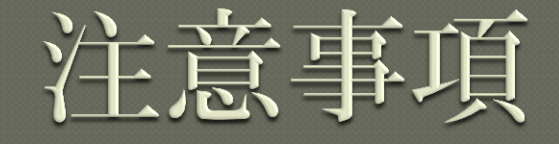

## ◎最新バージョンを利用しましょう • セキュリティ修正が含まれます • 古いバージョンは攻撃対象になります Windows 環境では同梱のWinPcap を利用 しましょう

## WinPcap の注意事項

#### **◎WinPcap 4.1 以降のバージョンでは NPF** サービスが自動起動に設定されます

- [管理者として実行] しなくてもパケット キャプ チャができます
- 自動起動で問題がある場合は、以下のレジストリ キーで設定が変更できます HKLM¥SYSTEM¥CurrentControlSet¥services¥ NPF¥Start
	- 0x1 : SERVICE\_SYSTEM\_START
	- 0x2 : SERVICE\_AUTO\_START
	- 0x3 : SERVICE\_DEMAND\_START

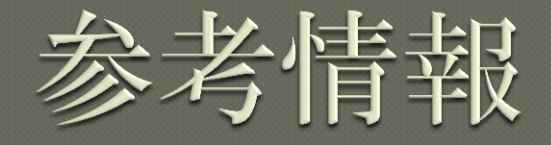

**How To Set Up a Capture** http://wiki.wireshark.org/CaptureSetup **Security** http://wiki.wireshark.org/Security **Platform-Specific information about capture privileges** http://wiki.wireshark.org/CaptureSetup/ **CapturePrivileges** 

# プロトコルの解析

通常はWireshark が自動的に各フレーム (パケット)のプロトコルを解析して表示 してくれる

|◎リンク層、ネットワーク層、トランスポー ト層それぞれのプロトコルが解析される

## 自動解析の限界

#### ●正しく解析されない場合も多い

#### ●特にトランスポート層で既定のポート以外 を使い通信を行っている場合

#### **.**

- 81番ポートで HTTP
- 443番ポート以外での HTTPS

# プロトコルの手動指定

プロトコルのデフォルトのポートを使用し ていないトラフィックは正しいプロトコル が推測されない場合が多い

◎キャプチャ内容などからプロトコルが分か る場合は、手動でプロトコルを指定して表 示させることができる

# プロトコルの指定方法

#### 指定するパケットを右クリック [Decode as…] を選択 ●プロトコルを指定

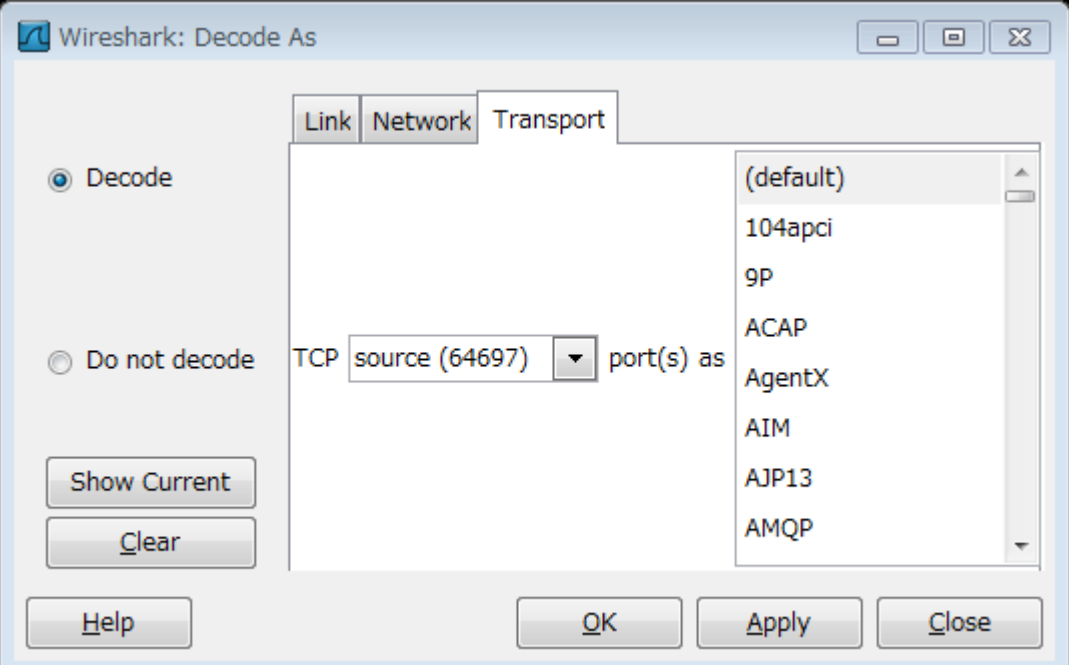

## プロトコルの特徴・パターンを知る

#### 代表的なプロトコルのパケット内容を知る = 正常な動作のパターンを知る ● 『正常』を知れば『異常』に気づきやすい

#### ●自動解析されなかったプロトコルを推定す る場合にも必要な経験

## Ethernet フレーム フォーマット

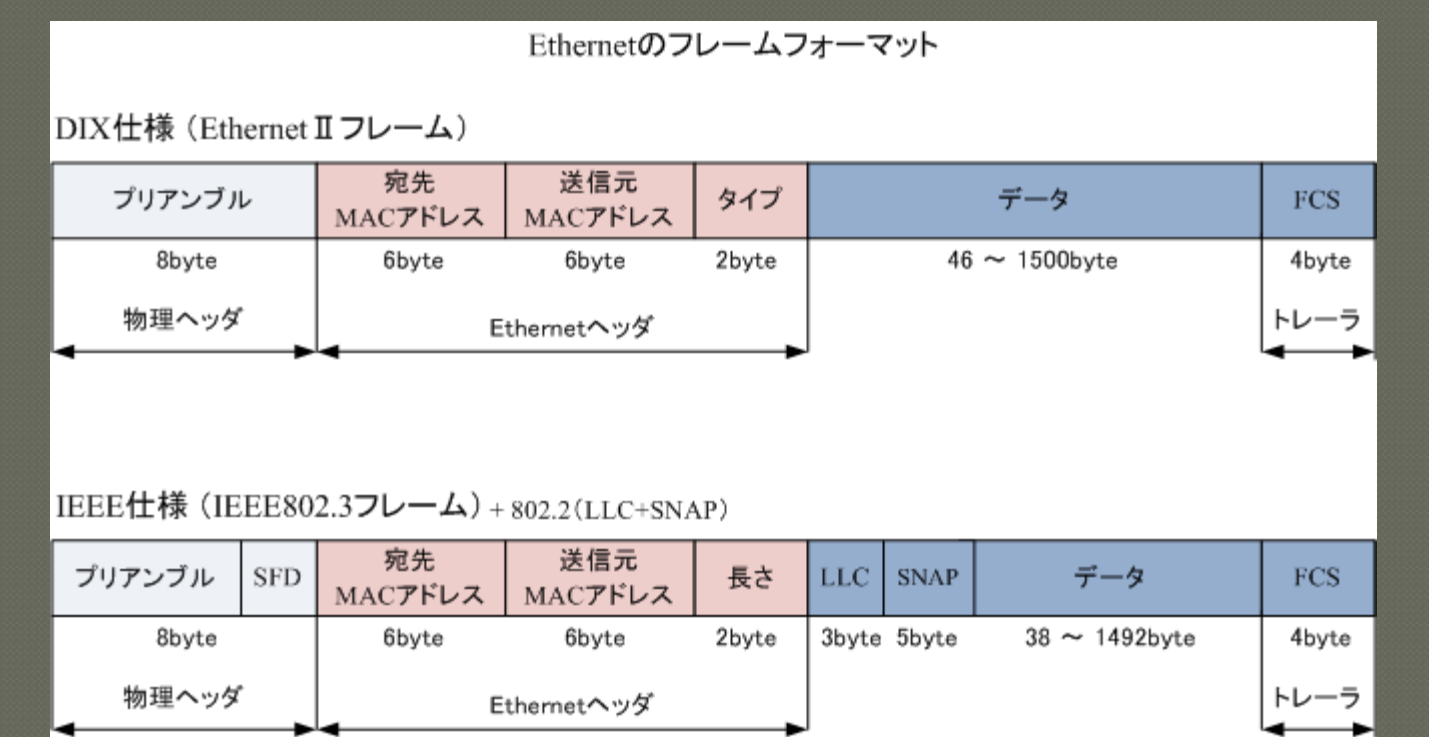

プリアンブルとトレーラはWireshark で は表示されない

### ARP

#### ◎ネットワーク層 ( MAC アドレス) とデー タリンク層( IP アドレス)のプロトコル

#### • arp.pcap

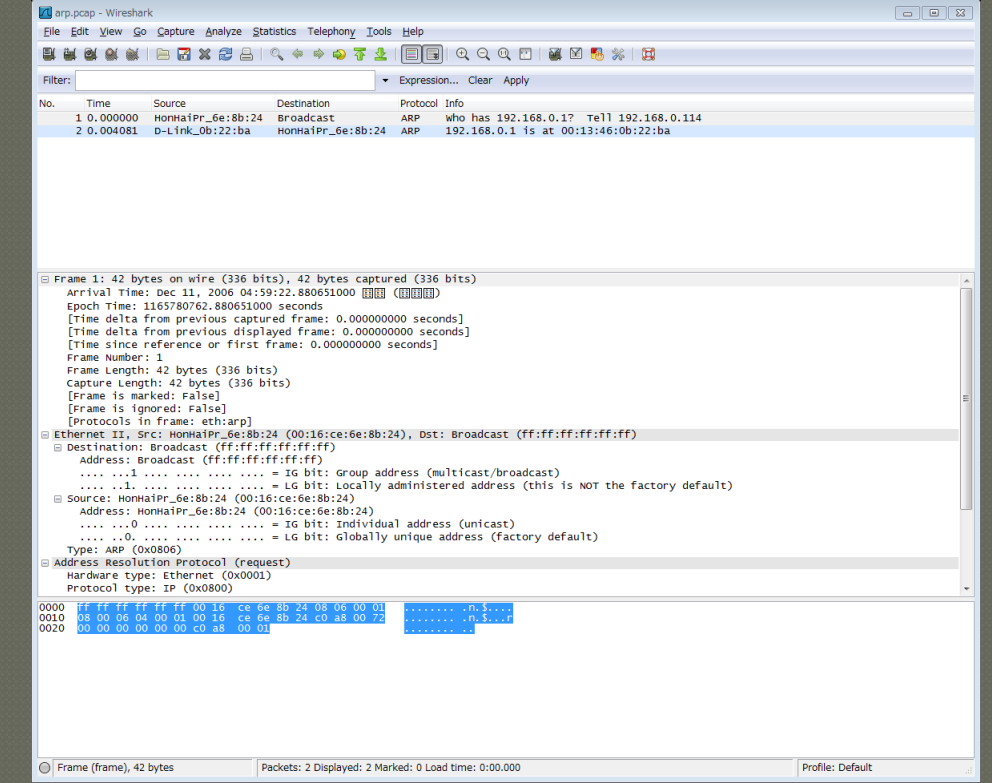

## **DHCP**

#### $\circ$  Discover  $\Rightarrow$  Offer  $\Rightarrow$  Request  $\Rightarrow$  ACK

• dhcp.pcap

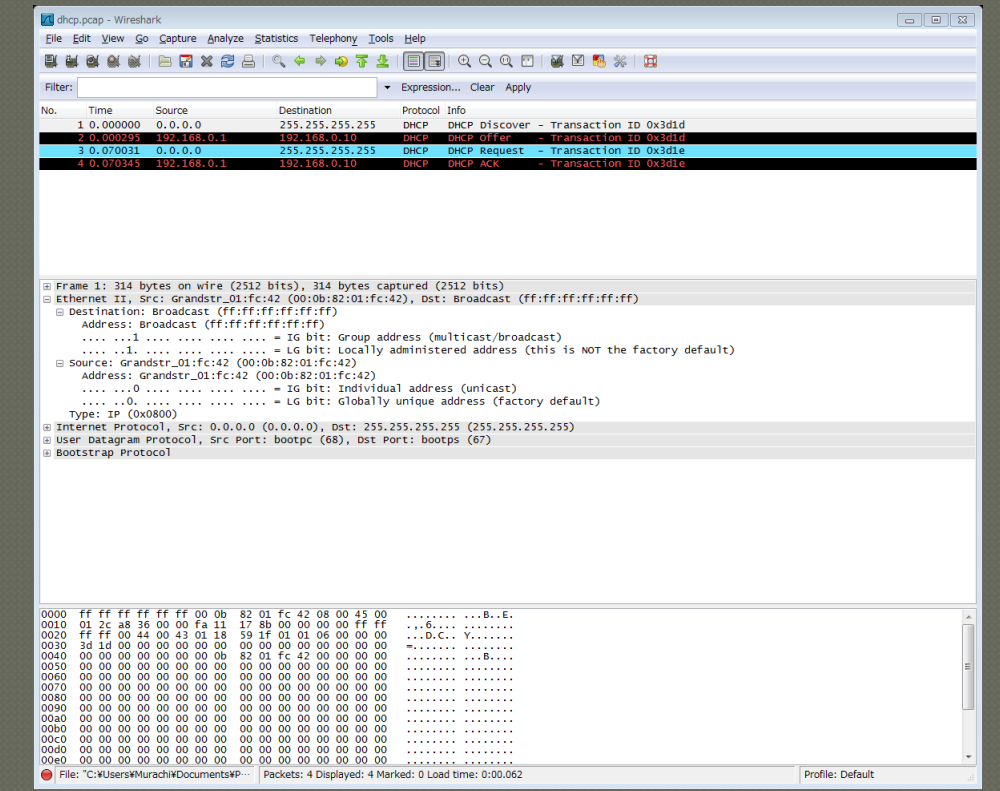

## DNS

#### ●UDP でダメなら TCP

#### · dns.pcap

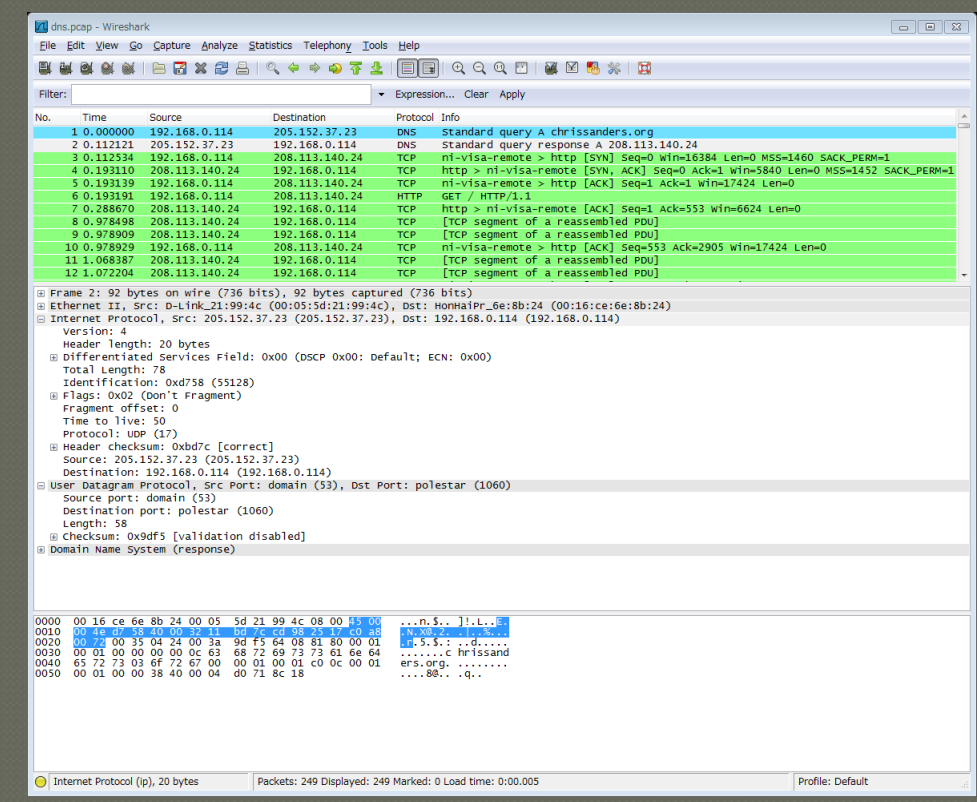

## TCP

#### ●セッション確立 ⇒ 3 Way Handshake ●セッション切断 ⇒ FIN / RESET

• http.pcap

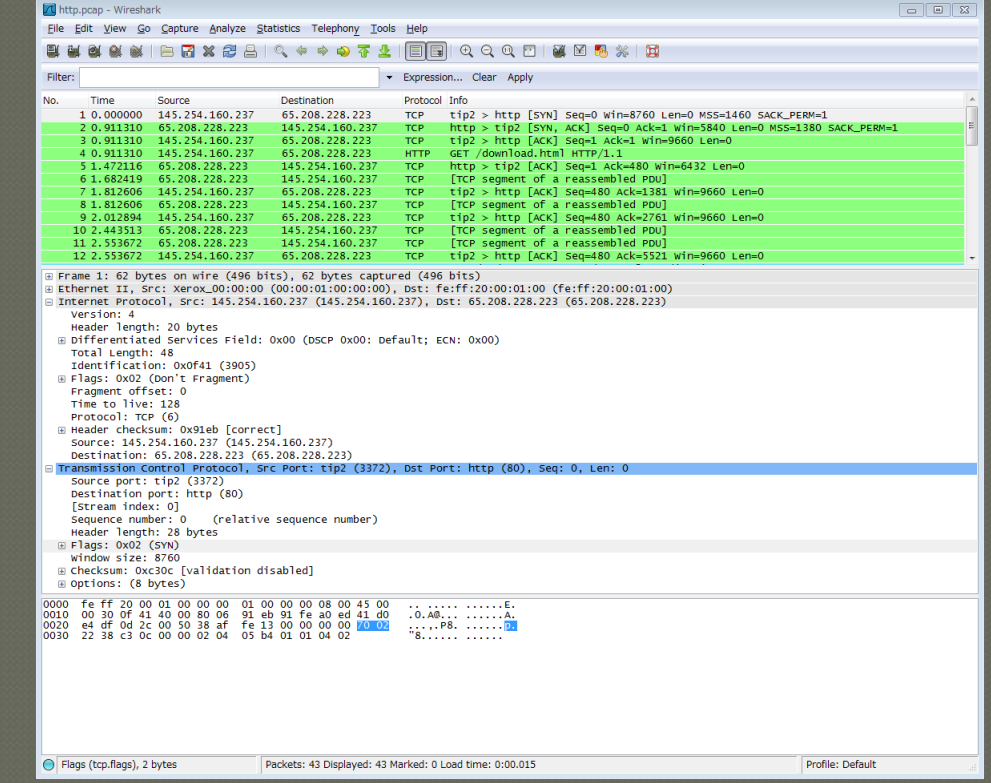

### **HTTP**

#### ◎テキストベースのプロトコル ●HTTPレベルのキャプチャならWireshark

を使わずとも……

• http.pcap

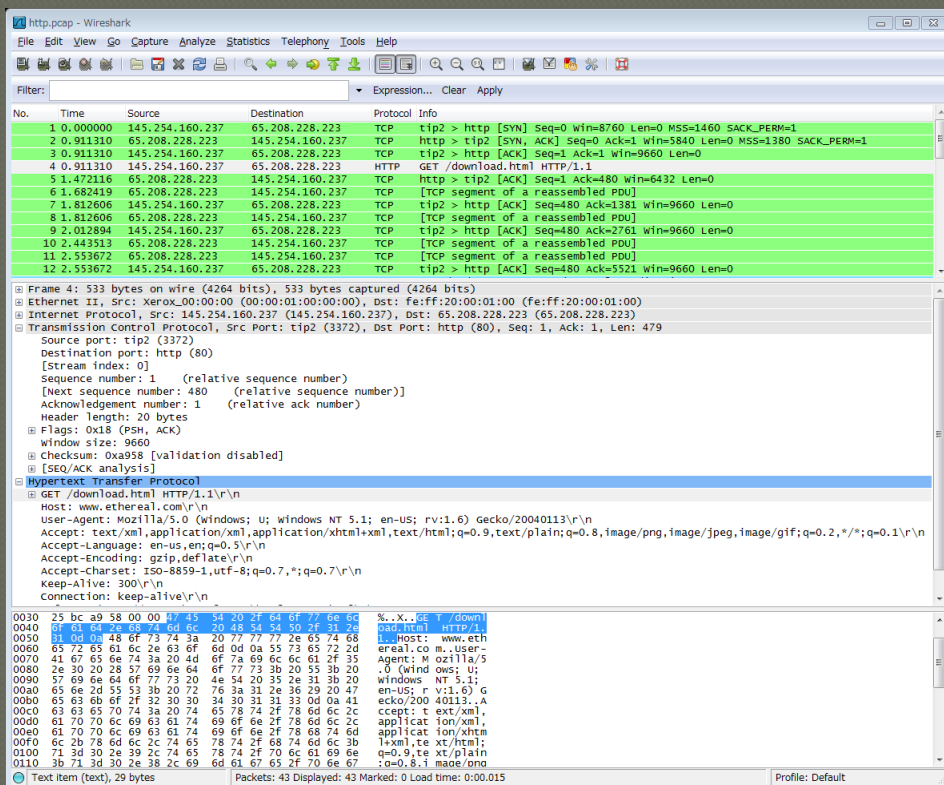

### **FTP**

#### これもテキスト ベースのプロトコル ◎ユーザー名/パスワードは平文(-\_-;)

• ftp.pcap

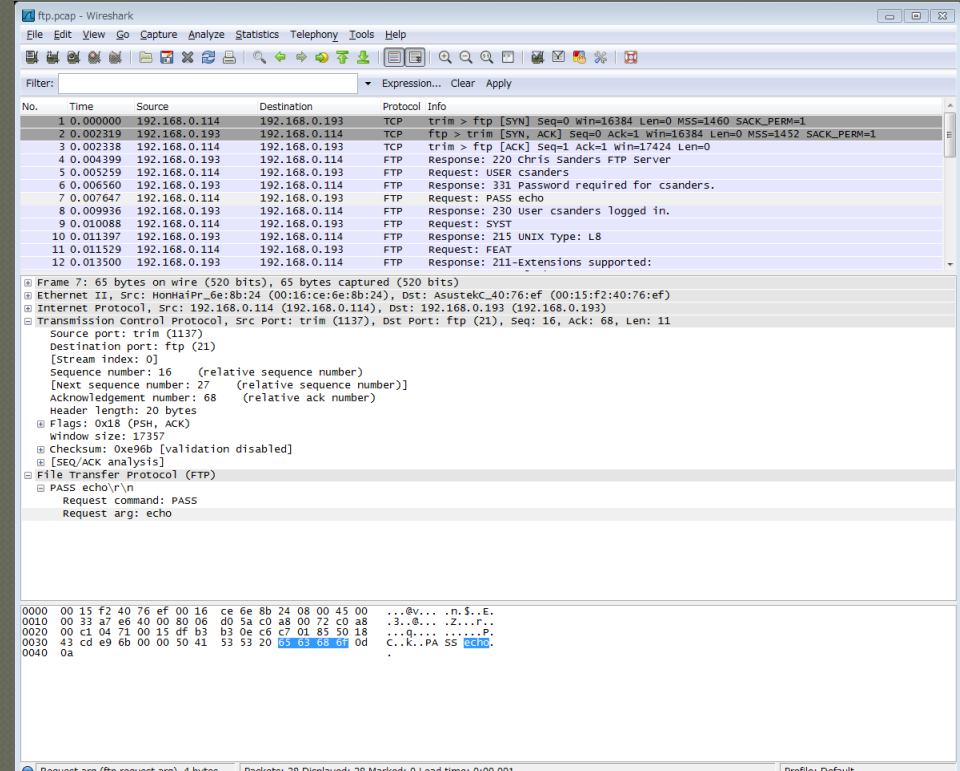

## Telnet

#### ●またまたテキスト ベース ◎ユーザー名/パスワードは平文(-\_-;)

· telnet.pcap

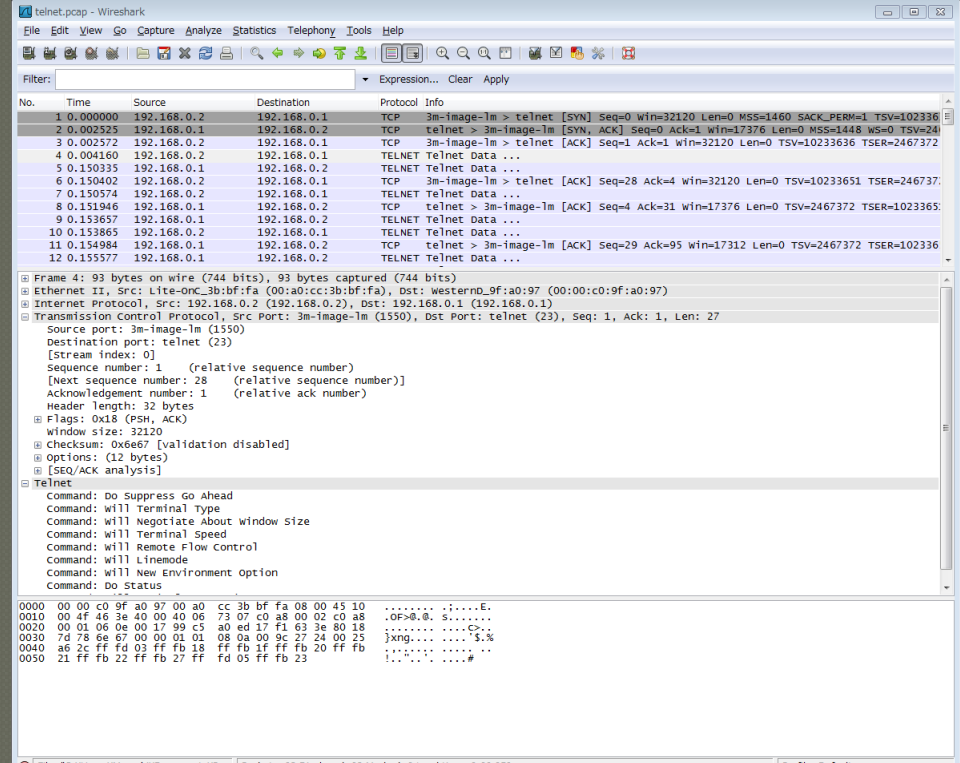

## ICMP

### ユーティリティ プロトコル

• icmp.pcap

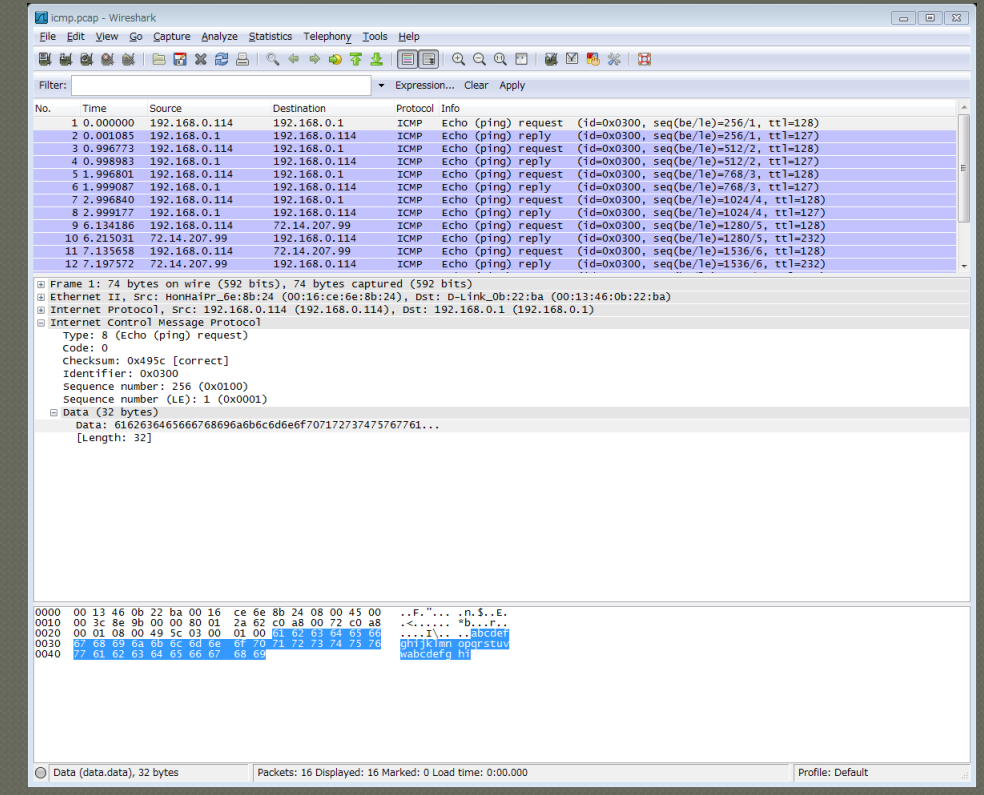

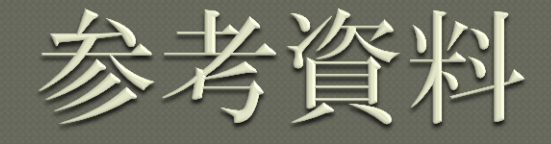

#### **Wireshark User's Guide** http://www.wireshark.org/docs/ wsug\_html\_chunked/ **WiresharkWiki** http://wiki.wireshark.org/FrontPage **Wireshark University** http://www.wiresharktraining.com/